## 注册账号(电脑操作):

第一步: 打开浏览器, 在搜索栏输入网址 [RoboSim \(zmrobo.com\)](https://robosim.zmrobo.com/allEvent) 第二步:

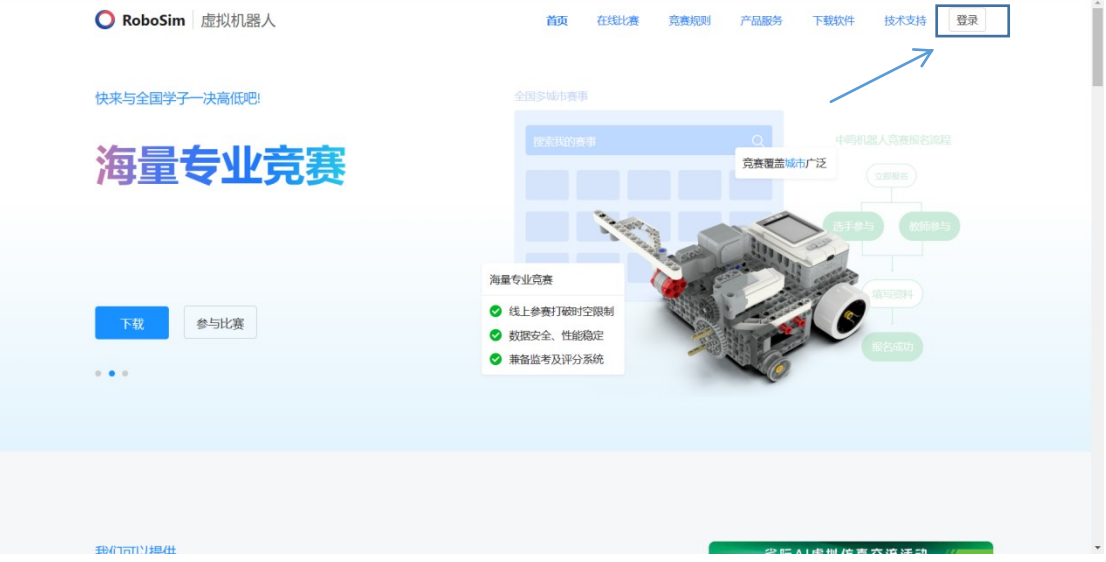

点击右上角"登录"

第三步:选择"验证码登录/注册"

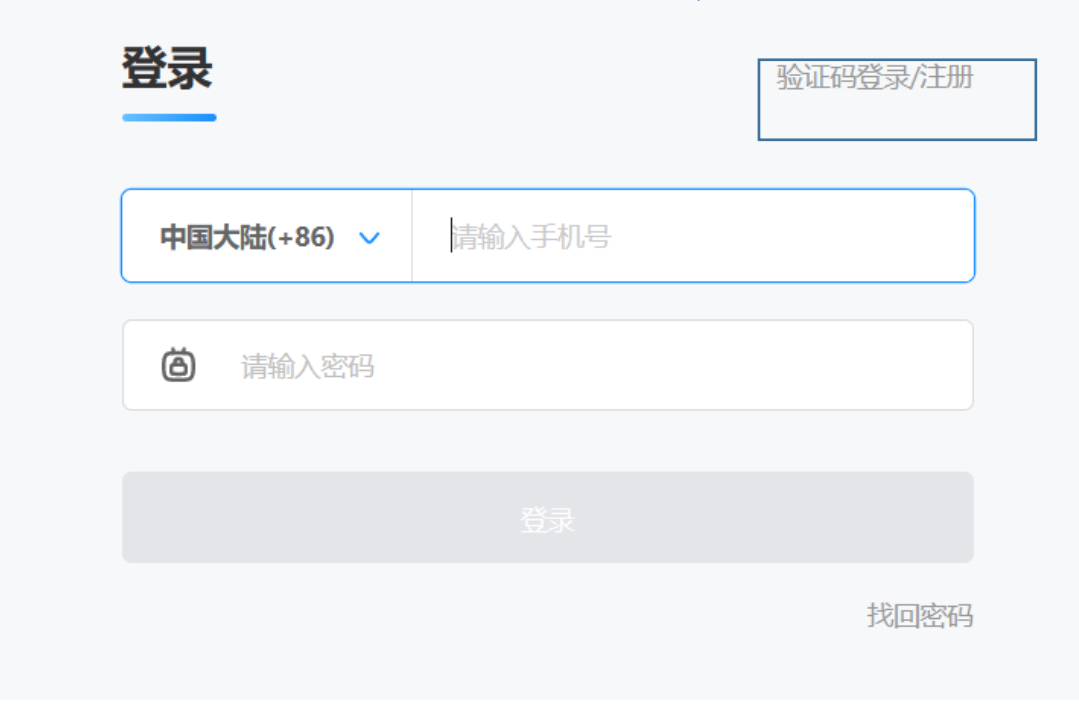

第四步:输入手机号进行注册

## 注册账号(手机操作):

第一步: 打开浏览器, 搜索栏输入网址,

<https://robosim.zmrobo.com/>

第二步:

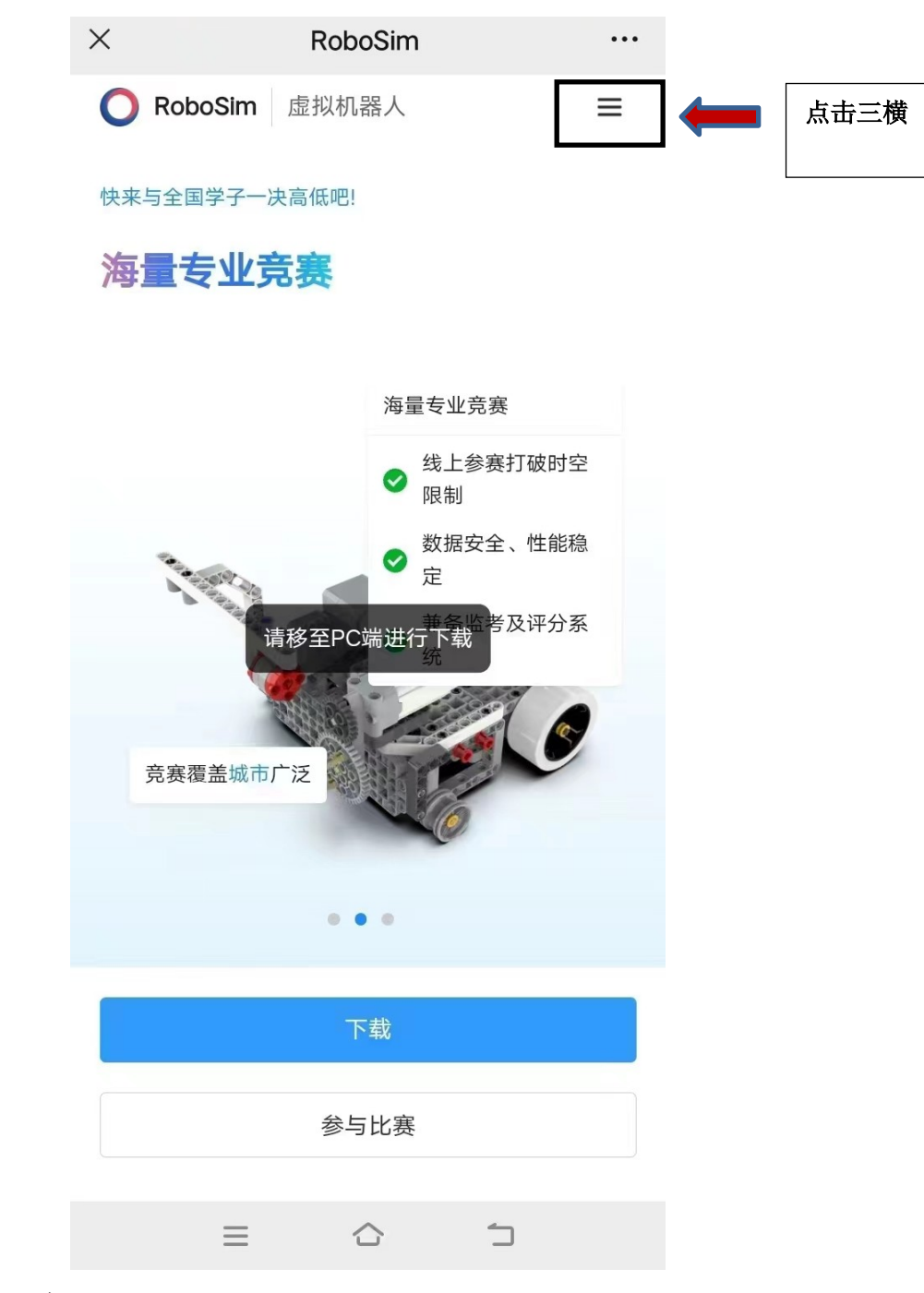

第三步:

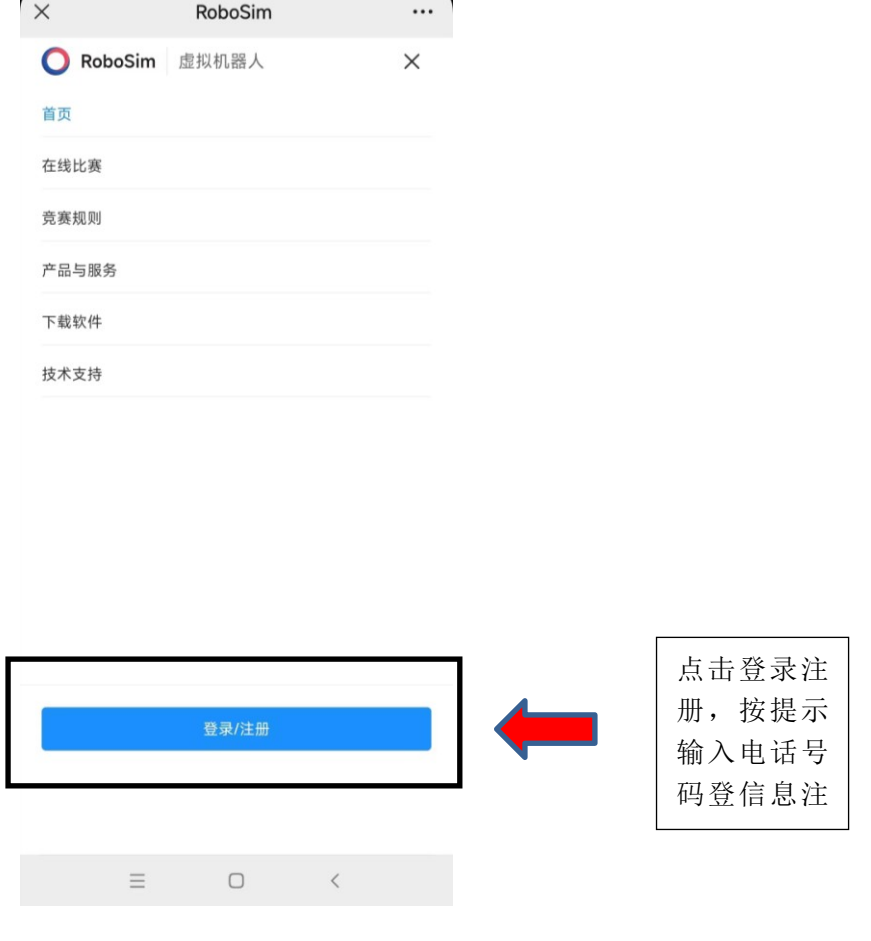

## 软件下载与安装

第一步: 打开浏览器, 在搜索栏输入网址 [RoboSim \(zmrobo.com\)](https://robosim.zmrobo.com/allEvent) 第二步: 选择下载软件一栏

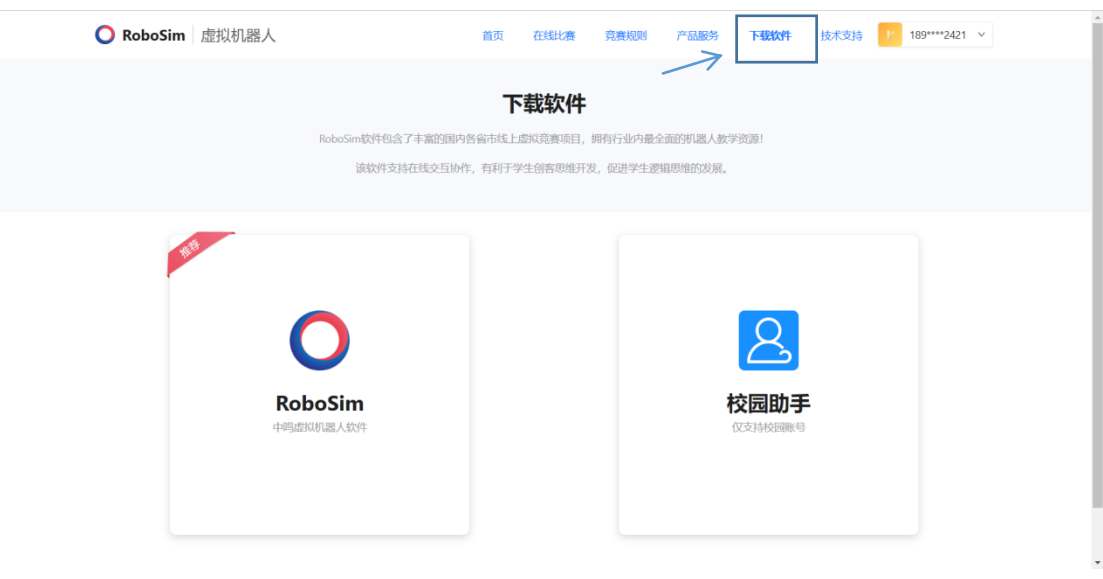

第三步: 鼠标放置在左侧会出现"下载 Windows 版本",点击下载

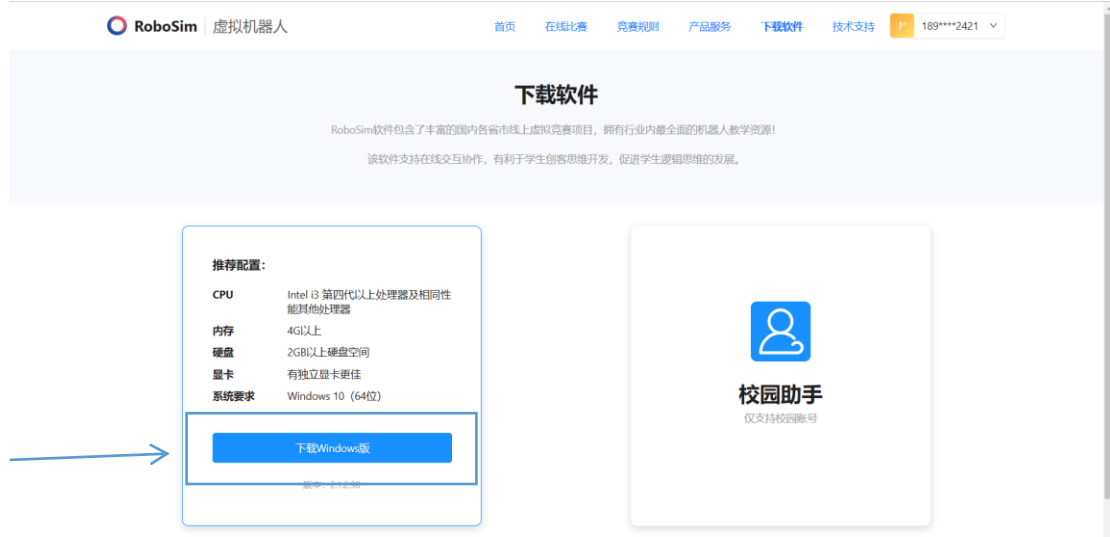

第四步: 安装已经下载好的软件(注意不要软件安装在 C 盘)